## ANPIC Simple Operation Guide: Web

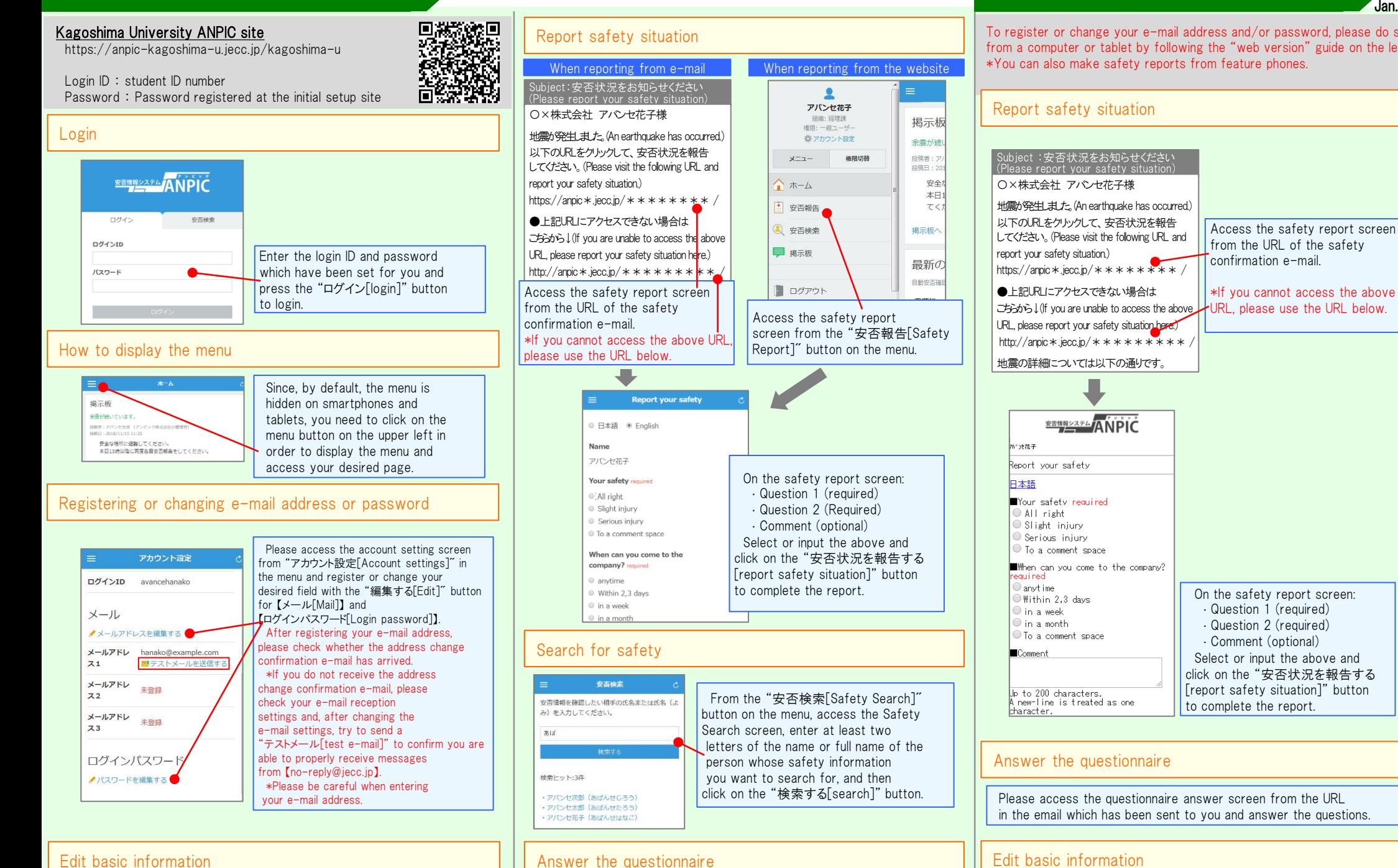

Please access the questionnaire answer screen from the URL in the email which has been sent to you and answer the questions.

## Edit basic information

To change the name, organization information, or login ID, please contact the administrator.

## Feature phone version

To register or change your e-mail address and/or password, please do so from a computer or tablet by following the "web version" guide on the left.

Jan.2023

To change the name, organization information, or login ID, please contact the administrator. 安否確認システム